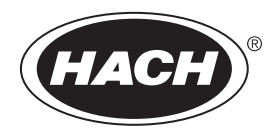

DOC022.53.80488

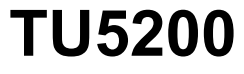

09/2014, Edition 1

**User Manual**

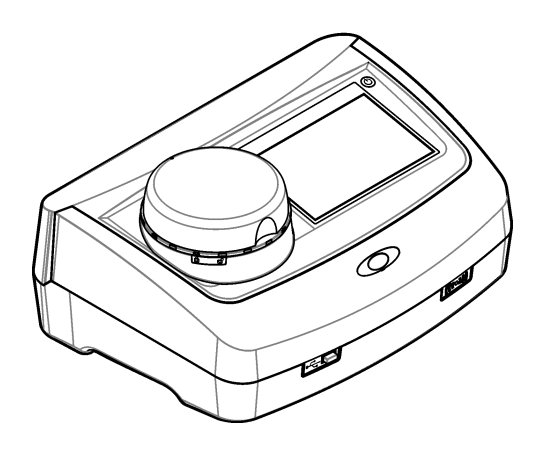

# **Table of Contents**

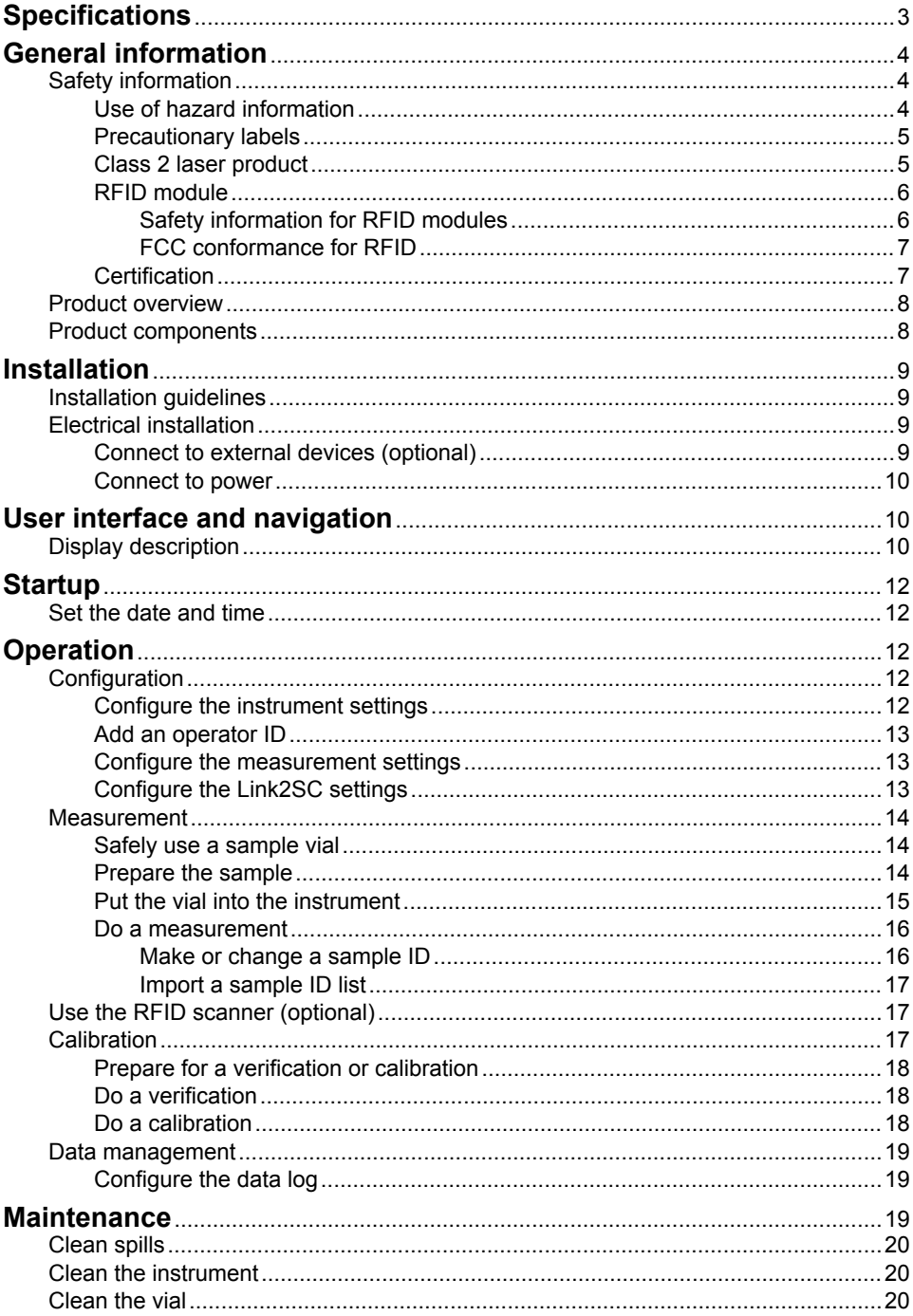

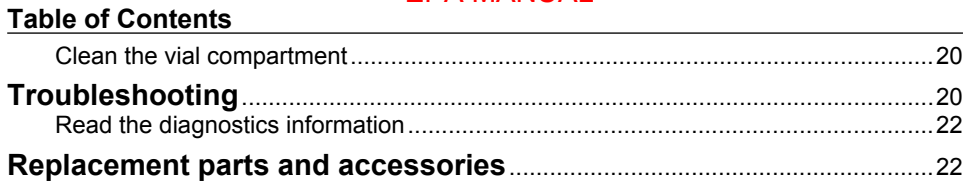

# <span id="page-4-0"></span>**Specifications**

Specifications are subject to change without notice.

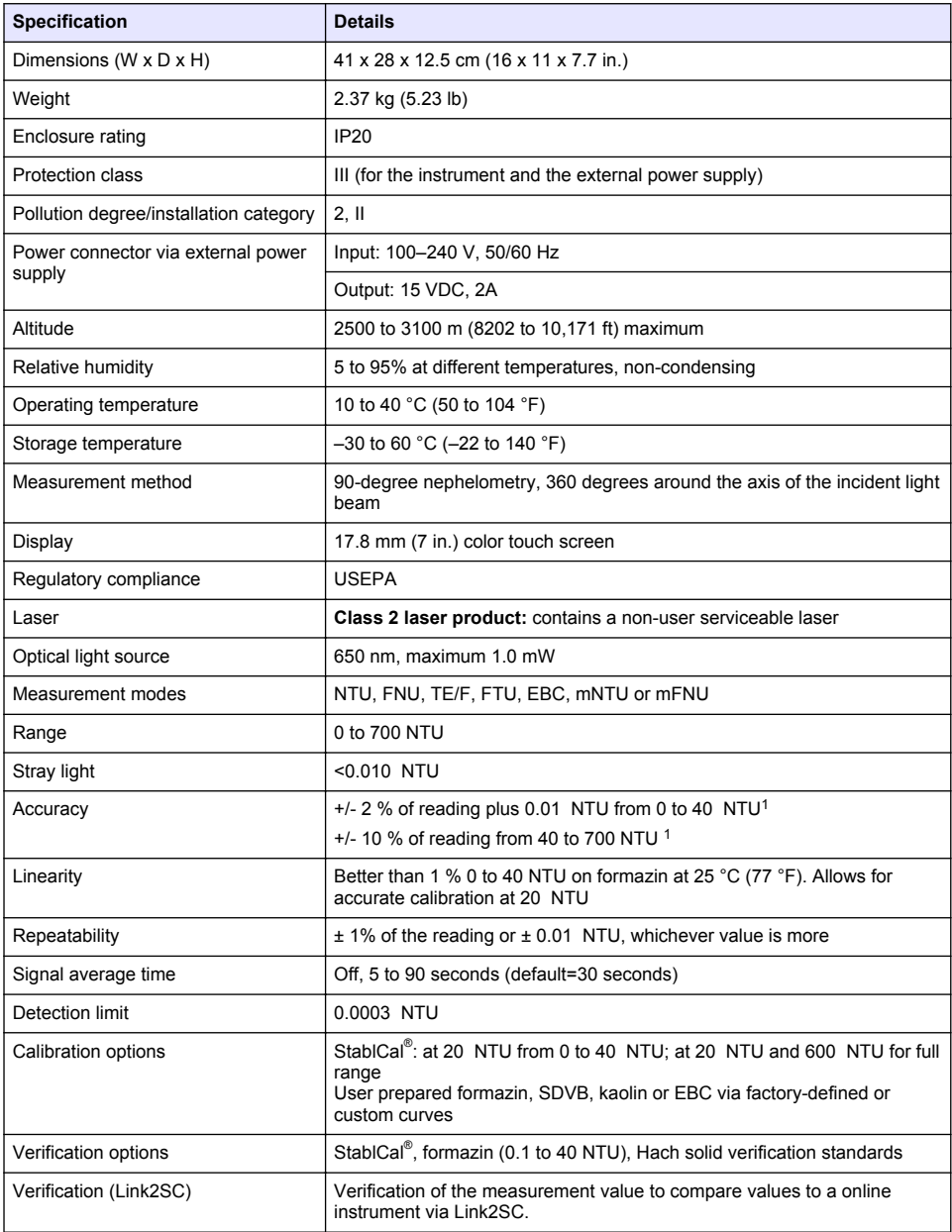

<span id="page-5-0"></span>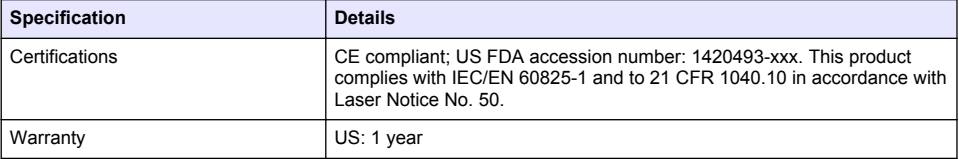

<sup>1</sup> This is based on formazin primary standard.

# **General information**

In no event will the manufacturer be liable for direct, indirect, special, incidental or consequential damages resulting from any defect or omission in this manual. The manufacturer reserves the right to make changes in this manual and the products it describes at any time, without notice or obligation. Revised editions are found on the manufacturer's website.

## **Safety information**

*N O T I C E*

The manufacturer is not responsible for any damages due to misapplication or misuse of this product including, without limitation, direct, incidental and consequential damages, and disclaims such damages to the full extent permitted under applicable law. The user is solely responsible to identify critical application risks and install appropriate mechanisms to protect processes during a possible equipment malfunction.

Please read this entire manual before unpacking, setting up or operating this equipment. Pay attention to all danger and caution statements. Failure to do so could result in serious injury to the operator or damage to the equipment.

Make sure that the protection provided by this equipment is not impaired. Do not use or install this equipment in any manner other than that specified in this manual.

#### **Use of hazard information**

## **D A N G E R**

Indicates a potentially or imminently hazardous situation which, if not avoided, will result in death or serious injury.

### **W A R N I N G**

Indicates a potentially or imminently hazardous situation which, if not avoided, could result in death or serious injury.

## **C A U T I O N**

Indicates a potentially hazardous situation that may result in minor or moderate injury.

### *N O T I C E*

Indicates a situation which, if not avoided, may cause damage to the instrument. Information that requires special emphasis.

### <span id="page-6-0"></span>**Precautionary labels**

Read all labels and tags attached to the instrument. Personal injury or damage to the instrument could occur if not observed. A symbol on the instrument is referenced in the manual with a precautionary statement.

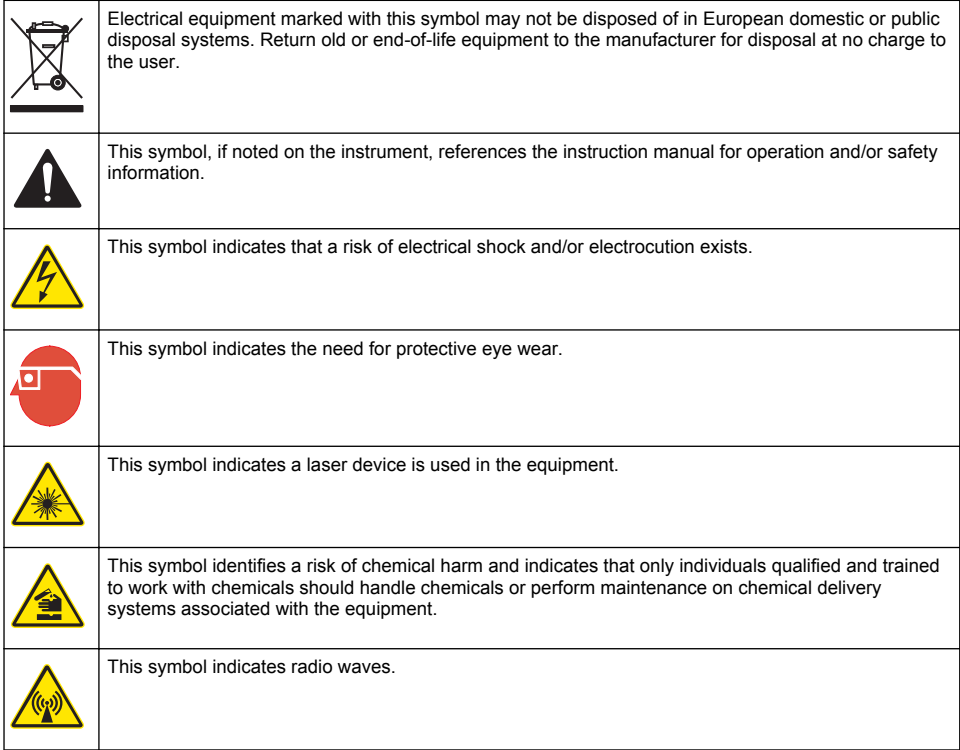

### **Class 2 laser product**

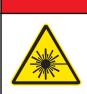

Personal injury hazard. Never remove covers from the instrument. This is a laser-based instrument and the user risks injury if exposed to the laser.

**D A N G E R**

<span id="page-7-0"></span>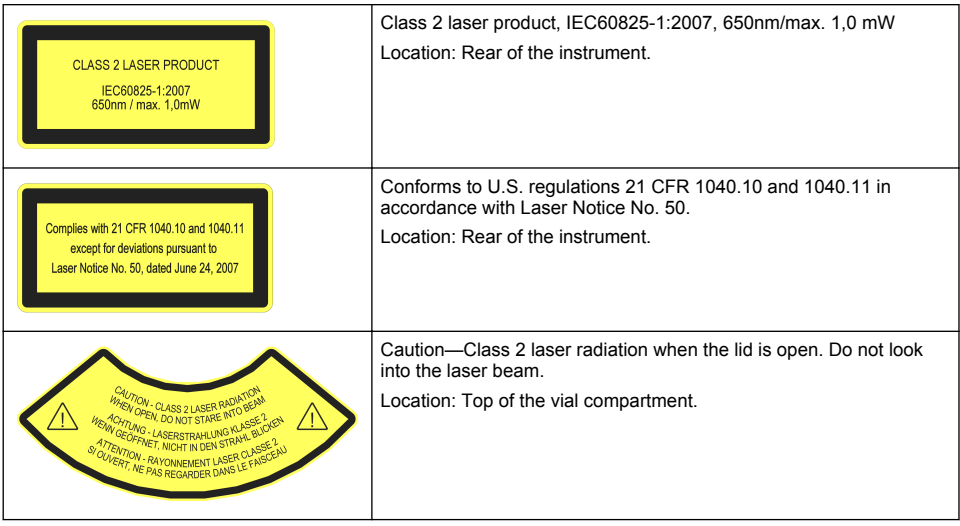

This instrument is a Class 2 Laser product. There is only visible laser radiation when the instrument is defective and when the instrument lid is open. This product complies with EN 61010-1, "Safety Requirements for Electrical Equipment for Measurement, Control and Laboratory Use" and with IEC/EN 60825-1, "Safety of Laser Products" and with 21 CFR 1040.10 in accordance with Laser Notice No. 50. Refer to the labels on the instrument that supply laser information.

### **RFID module**

An optional RFID module is available for this instrument. RFID technology is a radio application. Radio applications are subject to national conditions of authorization. The use of the sensor is currently permitted in the following countries: EU. The manufacturer advises that the use of the sensor outside of the above-mentioned regions may contravene national laws. The manufacturer reserves the right also to obtain authorization in other countries. In case of doubt, contact the manufacturer.

The sensor contains an RFID module to receive and transmit information and data. The RFID module operates with a frequency of 13.56 MHz.

#### **Safety information for RFID modules**

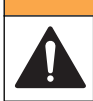

**W A R N I N G**

Multiple hazards. Do not disassemble the instrument for maintenance. If the internal components must be cleaned or repaired, contact the manufacturer.

## **W A R N I N G**

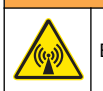

Electromagnetic radiation hazard. Do not use the instrument in dangerous environments.

### *N O T I C E*

This instrument is sensitive to electromagnetic and electromechanical interference. These interferences can have an effect on the analysis performance of this instrument. Do not put this instrument near equipment that can cause interference.

Obey the safety information that follows to operate the instrument in accordance with local, regional and national requirements.

- <span id="page-8-0"></span>• Do not operate the instrument in hospitals and comparable establishments or near medical equipment, such as pace makers or hearing aids.
- Do not operate the instrument near highly flammable substances, such as fuels, highly flammable chemicals and explosives.
- Do not operate the instrument near combustible gases, vapors or dust.
- Keep the instrument away from strong vibration or shock.
- The instrument can cause interference in immediate proximity to televisions, radios and computers.
- The warranty does not cover improper use or wear.

#### **FCC conformance for RFID**

This instrument may contain a registered radio frequency identification device (RFID). Refer to FCC conformance for RFID for the Federal Communications Commission (FCC) registration information.

#### **Table 1 Registration information**

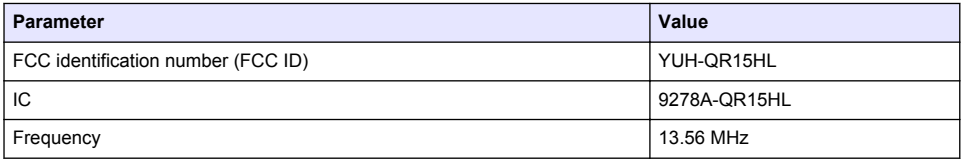

### **Certification**

#### **Canadian Radio Interference-Causing Equipment Regulation, IECS-003, Class A**:

Supporting test records reside with the manufacturer.

This Class A digital apparatus meets all requirements of the Canadian Interference-Causing Equipment Regulations.

Cet appareil numérique de classe A répond à toutes les exigences de la réglementation canadienne sur les équipements provoquant des interférences.

#### **FCC Part 15, Class "A" Limits**

Supporting test records reside with the manufacturer. The device complies with Part 15 of the FCC Rules. Operation is subject to the following conditions:

- **1.** The equipment may not cause harmful interference.
- **2.** The equipment must accept any interference received, including interference that may cause undesired operation.

Changes or modifications to this equipment not expressly approved by the party responsible for compliance could void the user's authority to operate the equipment. This equipment has been tested and found to comply with the limits for a Class A digital device, pursuant to Part 15 of the FCC rules. These limits are designed to provide reasonable protection against harmful interference when the equipment is operated in a commercial environment. This equipment generates, uses and can radiate radio frequency energy and, if not installed and used in accordance with the instruction manual, may cause harmful interference to radio communications. Operation of this equipment in a residential area is likely to cause harmful interference, in which case the user will be required to correct the interference at their expense. The following techniques can be used to reduce interference problems:

- **1.** Disconnect the equipment from its power source to verify that it is or is not the source of the interference.
- **2.** If the equipment is connected to the same outlet as the device experiencing interference, connect the equipment to a different outlet.
- **3.** Move the equipment away from the device receiving the interference.
- **4.** Reposition the receiving antenna for the device receiving the interference.
- **5.** Try combinations of the above.

## <span id="page-9-0"></span>**Product overview**

## **D A N G E R**

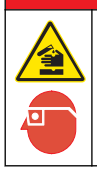

Chemical exposure hazard. Obey laboratory safety procedures and wear all of the personal protective equipment appropriate to the chemicals that are handled. Refer to the current safety data sheets (MSDS/SDS) for safety protocols.

The TU5200 turbidimeter measures low turbidity primarily in drinking water applications. This laboratory instrument is factory calibrated and measures scattered light at an angle of 90 degrees, 360 degrees around the axis of the incident light beam. Use the touch screen to operate the instrument. Refer to Figure 1.

#### **Figure 1 Product overview**

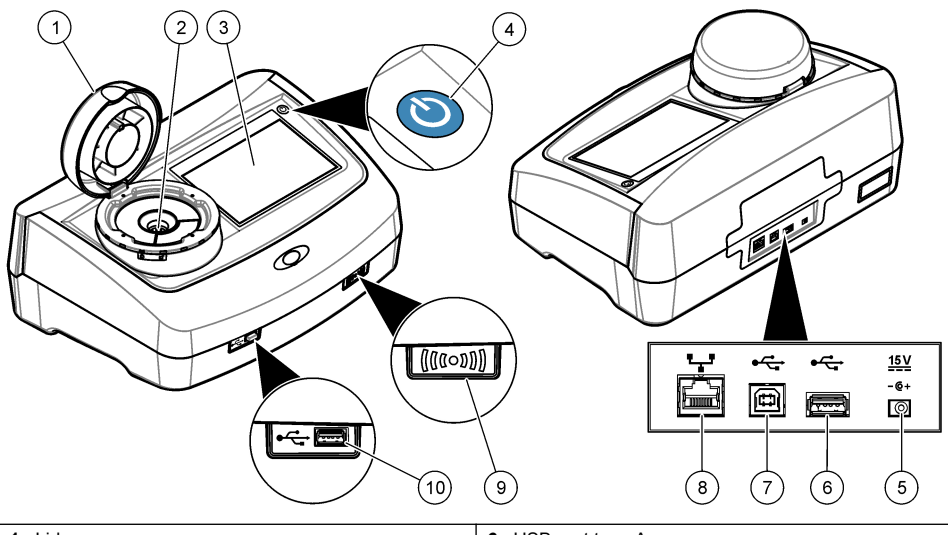

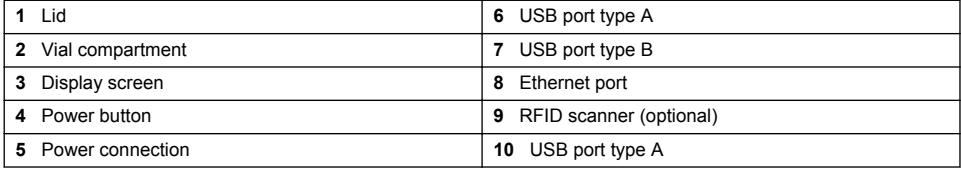

### **Product components**

Make sure that all components have been received. Refer to [Figure 2.](#page-10-0) If any items are missing or damaged, contact the manufacturer or a sales representative immediately.

#### <span id="page-10-0"></span>**Figure 2 Product components**

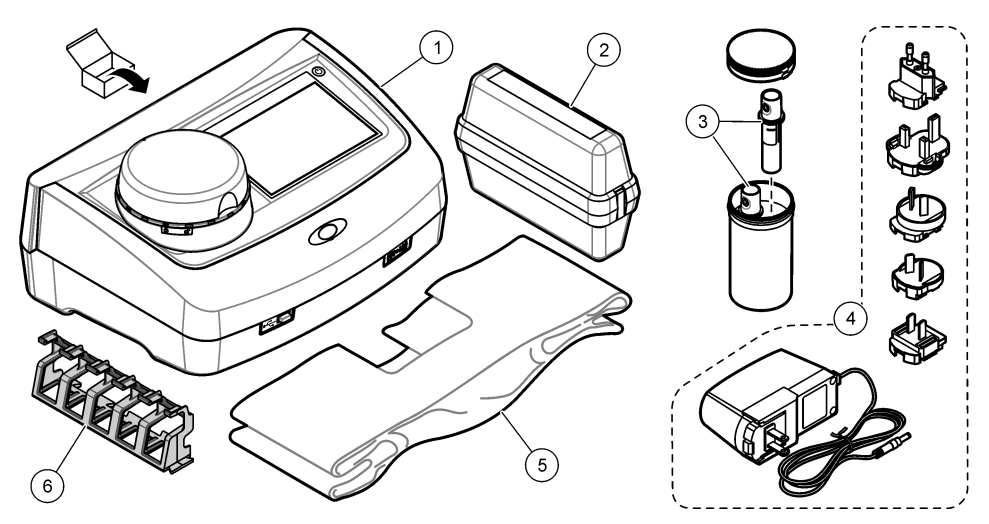

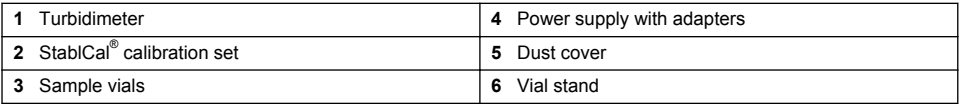

## **Installation**

## **A CAUTION**

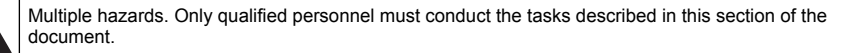

This instrument is rated for an altitude of 2000 m (6562 ft) maximum. Use of this instrument at an altitude higher than 2000 m can slightly increase the potential for the insulation to breakdown, which can result in an electric shock hazard. The manufacturer recommends that users with concerns contact technical support.

### **Installation guidelines**

Install the instrument:

- On a level surface
- In a clean, dry, well ventilated, temperature controlled location
- In a location with minimum vibrations that has no direct exposure to sunlight
- In a location where there is sufficient clearance around it to make connections and to do maintenance tasks
- In a location where the power button and power cord are visible and easily accessible

### **Electrical installation**

### **Connect to external devices (optional)**

The instrument has three USB ports and one ethernet port. Refer to [Figure 1](#page-9-0) on page 8. Refer to the optional external device documentation for more information.

- USB port—Connect to a printer, scanner, USB flash drive or a flow-through module.
- Ethernet port—Connect to an external PC or a communications network.

### <span id="page-11-0"></span>**Connect to power**

## **A CAUTION**

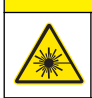

Personal injury hazard. Never remove covers from the instrument. This is a laser-based instrument and the user risks injury if exposed to the laser.

## **C A U T I O N**

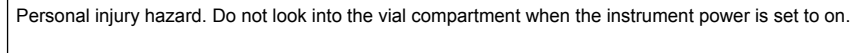

Refer to the illustrated steps that follow to connect power to the instrument and start the instrument.

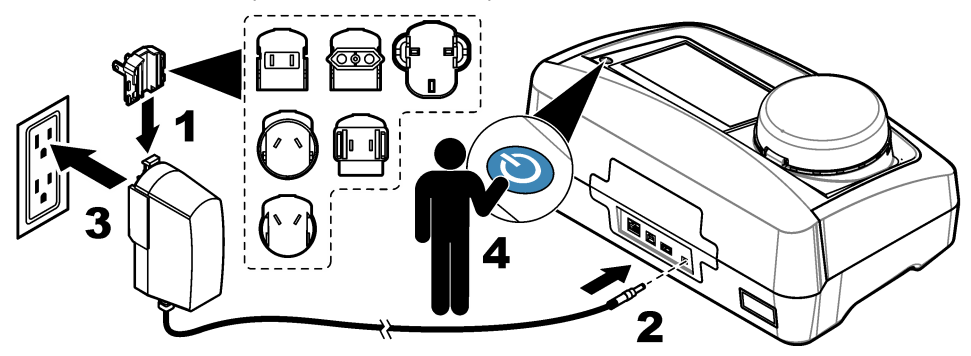

## **User interface and navigation**

### **Display description**

Refer to [Figure 3](#page-12-0) for the home screen description. Refer to [Table 2](#page-12-0) for the icon description. Do not use writing tips of pens or pencils or other sharp objects to make selections on the screen. Only use a clean, dry finger tip to navigate the functions of the touch screen.

## <span id="page-12-0"></span>**Figure 3 Main reading screen**

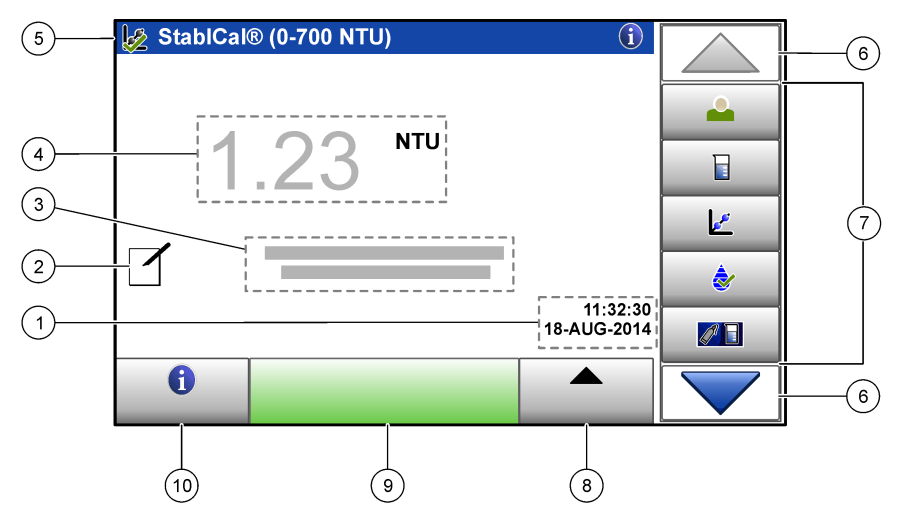

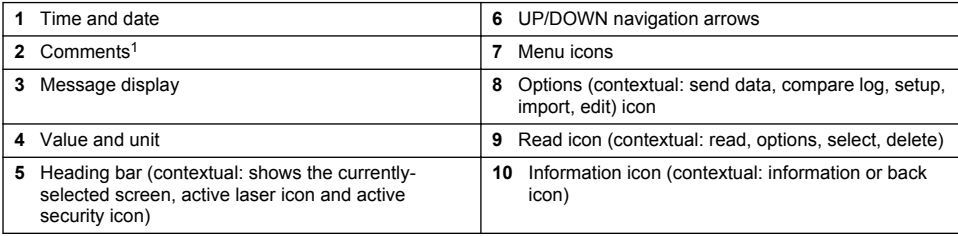

 $1$  Enter comments with an alphanumeric or a qwerty keyboard.

### **Table 2 Icon description**

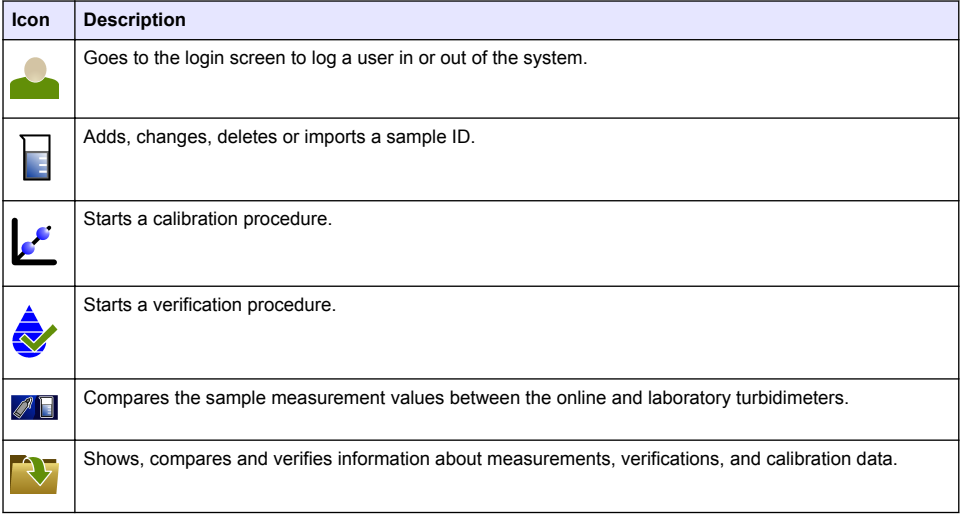

### **Table 2 Icon description (continued)**

<span id="page-13-0"></span>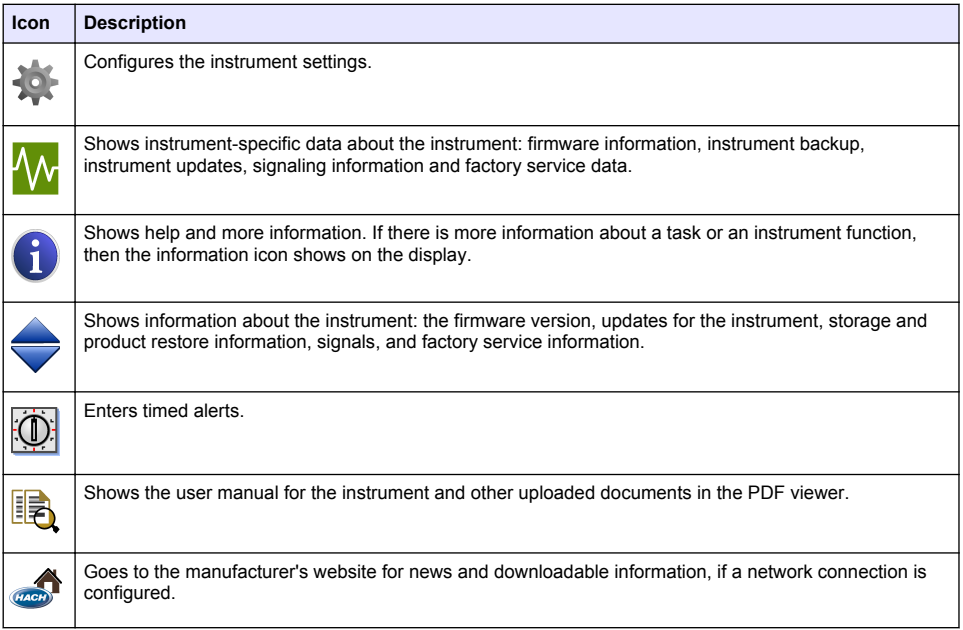

# **Startup**

### **Set the date and time**

After the power is set to on, follow the prompts on the display to set the date and time.

# **Operation**

### **Configuration**

### **Configure the instrument settings**

### **1.** Push  $\blacktriangledown$  > **Setup**.

**2.** Select an option.

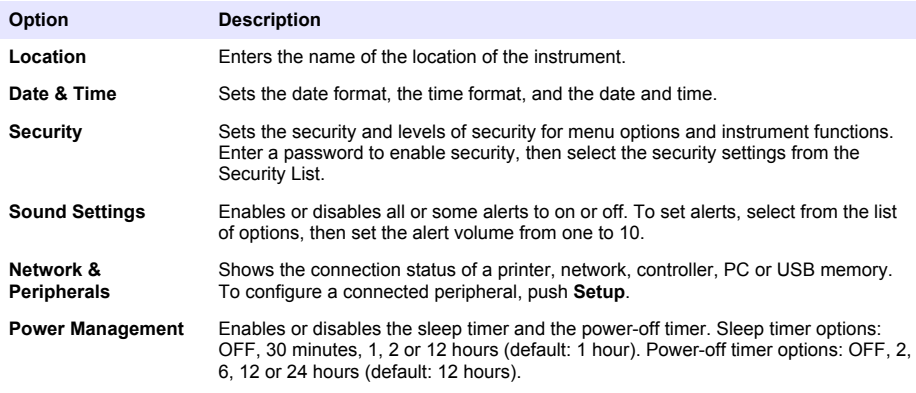

### <span id="page-14-0"></span>**Add an operator ID**

#### **1.** Push **Login**>**Options**.

**2.** Select an option.

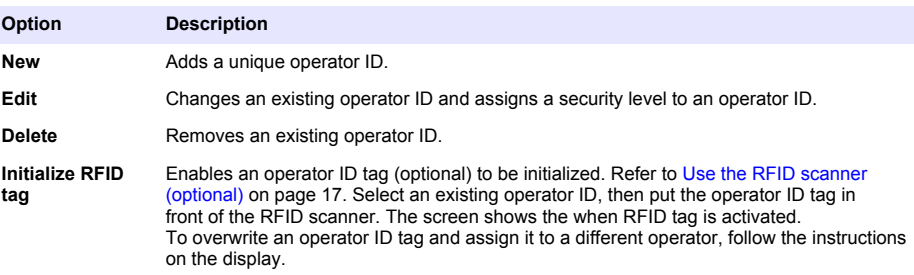

#### **3.** Push **Save** or **Cancel**.

#### **Configure the measurement settings**

- **1.** At the main reading screen, push **Options**>**Reading Setup**.
- **2.** Select an option.

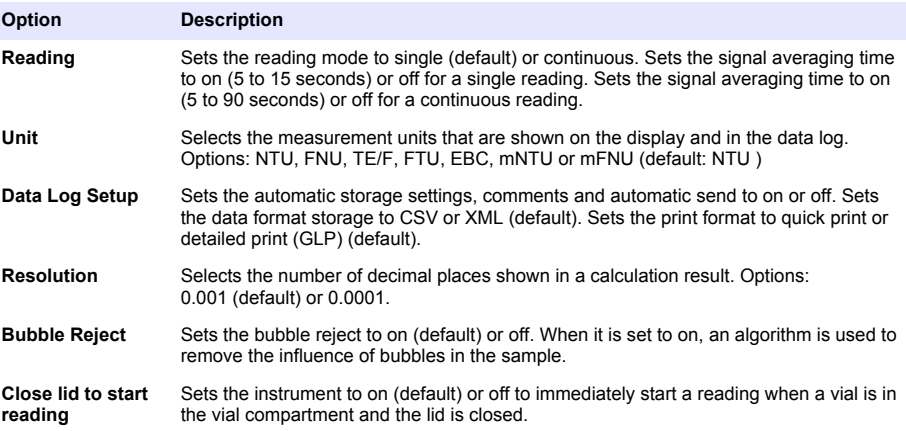

#### **Configure the Link2SC settings**

Link2SC is a secure networking method for the data exchange between the online and laboratory turbidimeters. Refer to the online turbidimeter documentation to create a new job or select the job list to send to the laboratory turbidimeter. Use the RFID option, a LAN connection or an SD memory card for the data exchange. Refer to the Link2SC documentation on the manufacturer's website for a detailed description of the Link2SC procedure.

- **1.** Push **LINK2SC**>**Compare**.
- **2.** Select an option.

#### **Option Description**

**LINK2SC Setup** Sets the acceptance range by value 1 to 50% (default: 10%) in NTU 0.001 to 100.0 NTU.

<span id="page-15-0"></span>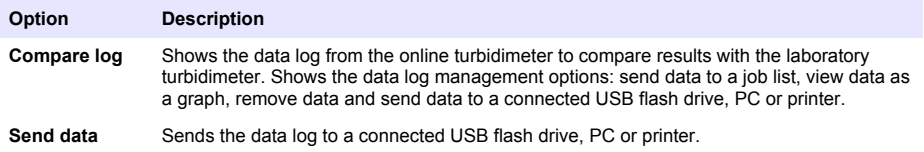

### **Measurement**

#### **Safely use a sample vial**

*N O T I C E*

Do not to touch or scratch the glass of the sample vial. Contamination or scratches on the glass can cause measurement errors.

The measurement surface must stay clean and have no scratches. Use a no-lint cloth to remove dirt, fingerprints or particles from the glass. Refer to Figure 4 to identify where to safely handle the sample vial. Always keep the sample vials in the vial stand to reduce contamination on the bottom of the measurement surface. Replace the sample vial when it has several scratches.

#### **Figure 4 Sample vial overview**

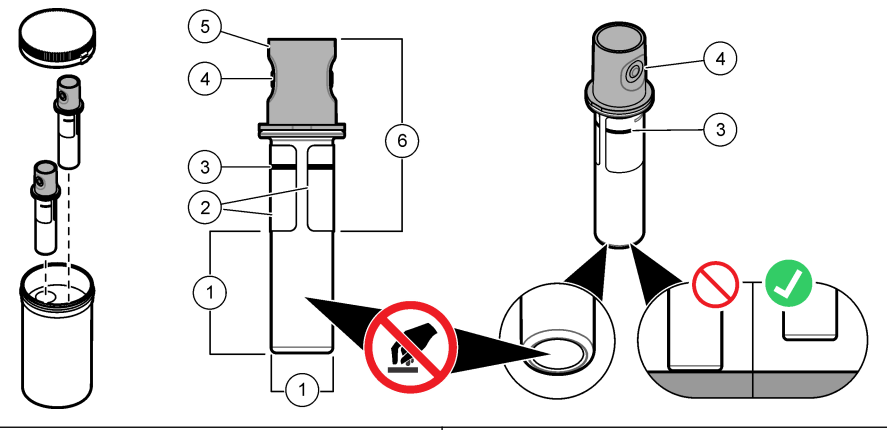

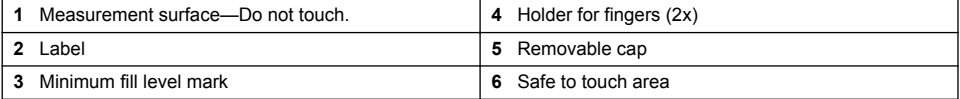

#### **Prepare the sample**

Make sure to keep the vial clean to prevent contamination. Refer to Safely use a sample vial on page 14. Refer to the illustrated steps that follow to prepare the sample vial for measurement.

### **Items to collect:**

- Vial wiper
- No-lint cloth
- Sample vial (supplied)
- Vial stand (supplied)

<span id="page-16-0"></span>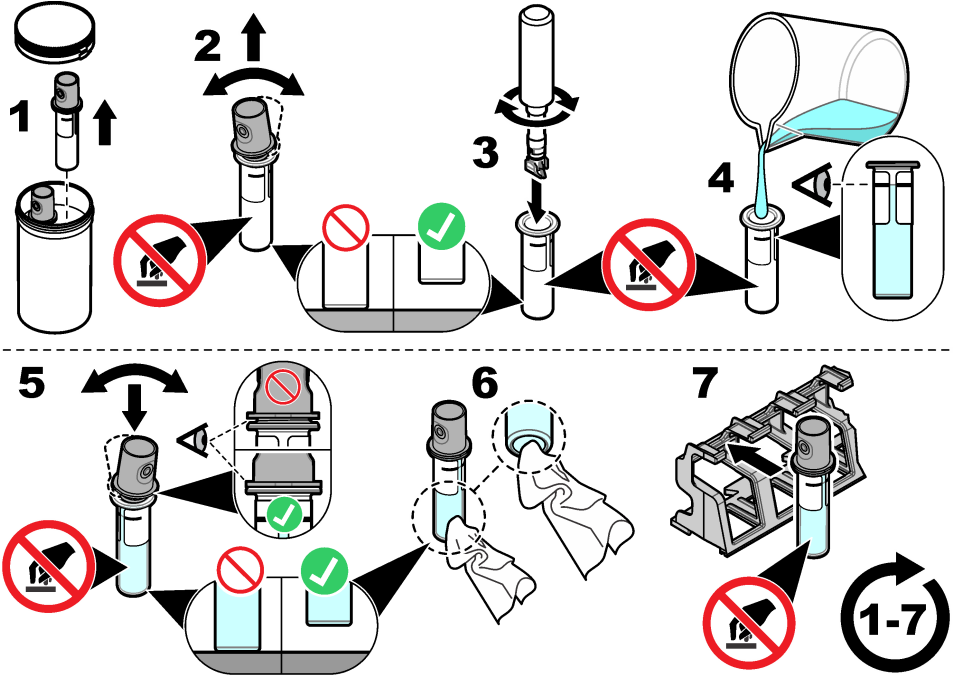

### **Put the vial into the instrument**

## $AC$ **AUTION**

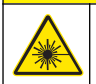

 $\overline{\bullet}$ 

Personal injury hazard. Never remove covers from the instrument. This is a laser-based instrument and the user risks injury if exposed to the laser.

# $AC$ **AUTION**

Personal injury hazard. Do not look into the vial compartment when the instrument power is set to on.

### *N O T I C E*

Make sure that no water or particles fall into the vial compartment.

After a sample is prepared, make sure that the vial is clean and ready for measurement. Refer to the illustrated steps that follow to safely put a vial into the vial compartment.

<span id="page-17-0"></span>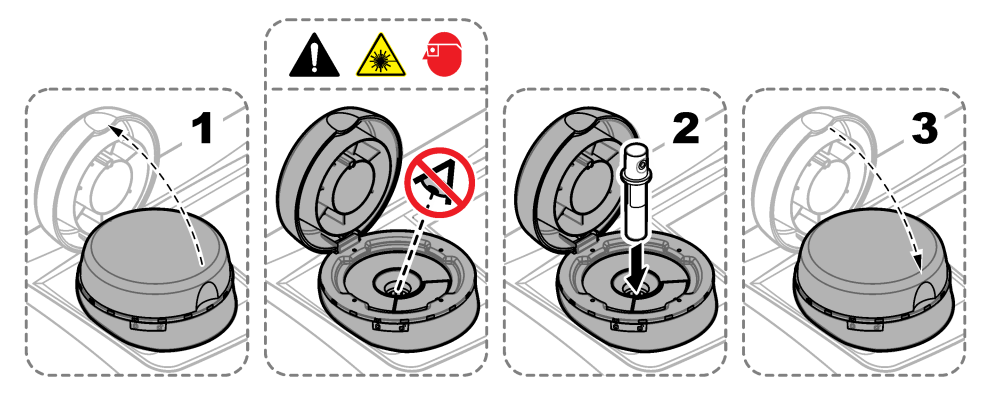

### **Do a measurement**

Only do the steps that follow if there is a sample vial in the vial compartment and the instrument lid closed. Refer to [Put the vial into the instrument](#page-16-0) on page 15.

- **1.** The measurement starts automatically when the lid is closed. If not, push **Read** to start the measurement or select a sample ID to measure. Refer to Make or change a sample ID on page 16.
- **2.** Do not open the lid until the measurement is complete. When the laser is in use, the heading bar shows a yellow light in the right corner.
- **3.** Read the display for the measurement status.
- **4.** IThe measurement is complete when a dialogue box shows "Data Stored" (if the instrument is in "auto-store" mode).
- **5.** Select an option.

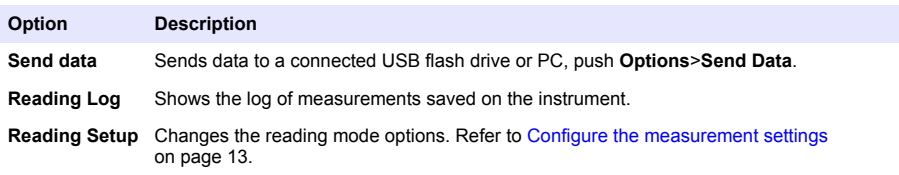

#### **Make or change a sample ID**

Do the steps that follow to add, change, import or remove a sample ID.

- **1.** Push **Sample ID**.
- **2.** Enter a unique name for the sample ID.
- **3.** As an optional step, select each applicable box to add labeling identification (date/time stamp, numbering and colors).
- **4.** When the sample ID is created, select the sample ID and push **Options**.

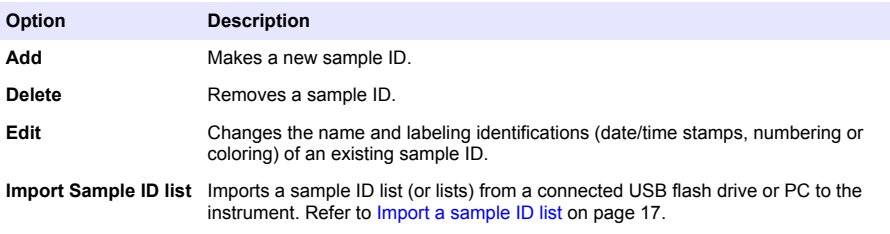

#### <span id="page-18-0"></span>**Import a sample ID list**

Make a sample ID list to import to the instrument via USB flash drive.

- **1.** On an external device, open a spreadsheet program.
- **2.** Make three columns that identify the sequential sample ID number, the sample ID name and the sampling date (optional). Make sure that all headings and comment lines must start with "#"
- **3.** Make a folder called "SampleID", then save that folder to a USB flash drive.
- **4.** Select the sample list and "Save As" as a .CSV or .TXT file in the SampleID folder.
- **5.** Connect the USB flash drive to the instrument.
- **6.** On the instrument, push **Sample ID**>**Options**>**Import Sample ID list**.
- **7.** All .CSV and .TXT files show in the SampleID folder.
- **8.** Push **Done** to send the selected sample ID list to the instrument.
- **9.** Select the correct sample ID list, then push **OK**.

### **Use the RFID scanner (optional)**

An RFID tag is attached in an operator ID tag or in a vial cap. An RFID tag stores and wirelessly transmits data with radio waves about an operator or a standard. Use the steps that follow to use the RFID scanner.

- **1.** Put the operator ID tag or vial in front of the RFID scanner. Refer to Figure 5. Make sure that the direction of the arrow (on top of the vial cap) is correctly oriented.
- **2.** Wait for the sound alert to show that the scan is successful.
- **3.** When an operator ID tag is scanned, the instrument logs the operator in the system and receives information associated with that operator.
- **4.** When a calibration or verification vial is scanned, the instrument receives the value, the lot number, the expiration date and the Certificate of Analysis information from that vial.
- **5.** For changes to the operator ID, refer to [Add an operator ID](#page-14-0) on page 13.
- **6.** To do a verification, refer to [Do a verification](#page-19-0) on page 18.
- **7.** To do a calibration, refer to [Do a calibration](#page-19-0) on page 18.

### **Figure 5 Use the RFID scanner**

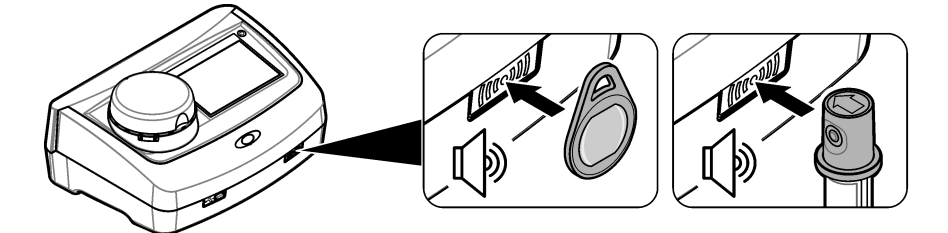

### **Calibration**

## **C A U T I O N**

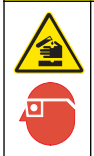

Chemical exposure hazard. Obey laboratory safety procedures and wear all of the personal protective equipment appropriate to the chemicals that are handled. Refer to the current safety data sheets (MSDS/SDS) for safety protocols.

### <span id="page-19-0"></span>**Prepare for a verification or calibration**

### *N O T I C E*

Do not to touch or scratch the glass of the sample vial. Contamination or scratches on the glass can cause measurement errors.

The measurement surface must stay clean and have no scratches. Use a no-lint cloth to remove dirt, fingerprints or particles from the glass. Refer to Figure 6 to identify where to safely handle the vial.

#### **Figure 6 Calibration and verification vial overview**

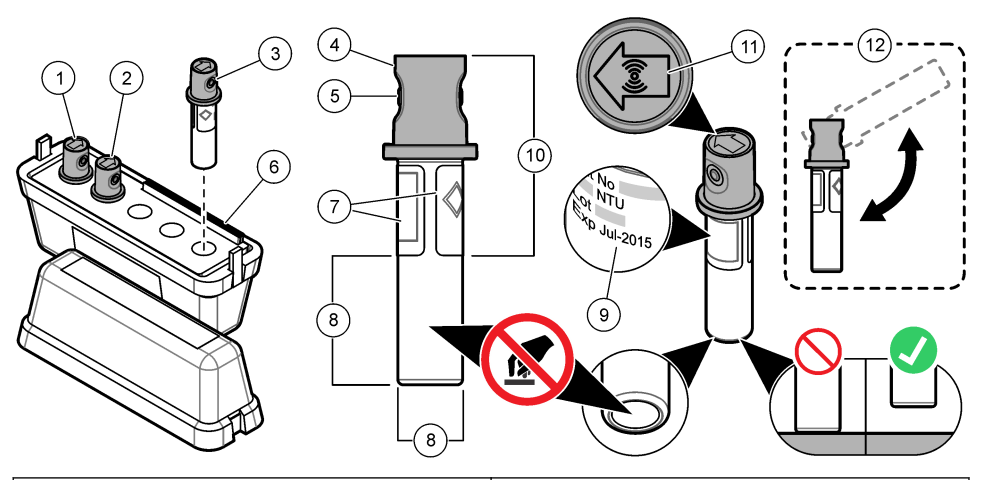

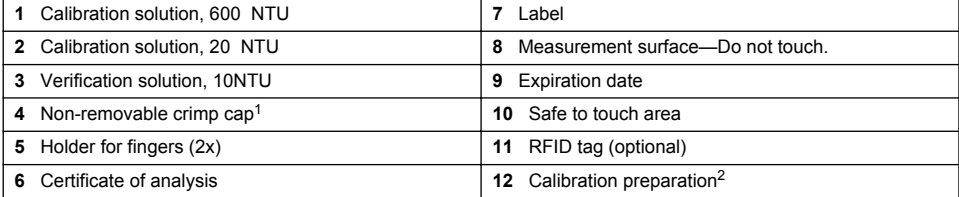

<sup>1</sup> The non-removable crimp cap comes with or without RFID.

<sup>2</sup> Gently invert to mix the standard. Do not make air bubbles.

### **Do a verification**

- **1.** Clean the vial. Refer to [Safely use a sample vial](#page-15-0) on page 14.
- **2.** For vials with an RFID tag, scan the vial in front of the RFID scanner. Refer to [Use the RFID](#page-18-0) [scanner \(optional\)](#page-18-0) on page 17.
- **3.** Push **Verification** and follow the instructions on the display.
- **4.** Put the vial in the vial compartment. Refer to [Put the vial into the instrument](#page-16-0) on page 15.
- **5.** Push **Read** to start the verification.
- **6.** Wait until the procedure is complete, then open the lid to remove the vial. The procedure is complete when the value and range shows on the display.
- **7.** Read the display for the verification information. The message display shows whether the verification procedure passed or failed.

### **Do a calibration**

When the instrument is used for EPA regulatory reporting, calibrations must be completed according to EPA guidance documents and methodologies. Contact local authorities for compliance regulations.

<span id="page-20-0"></span>The instrument is factory calibrated. Do calibration procedures as necessary. Do the steps that follow to do a full range calibration procedure.

- **1.** Clean the vial, then carefully invert the vial. Do not cause air bubbles. Refer to [Prepare for a](#page-19-0) [verification or calibration](#page-19-0) on page 18.
- **2.** For vials with an RFID tag, scan the vial in front of the RFID scanner. Refer to [Use the RFID](#page-18-0) [scanner \(optional\)](#page-18-0) on page 17.
- **3.** Push **Calibration** and follow the instructions on the display.
- **4.** Put the vial in the vial compartment. Refer to [Put the vial into the instrument](#page-16-0) on page 15.
- **5.** Push **Read** to start the calibration.
- **6.** Wait until the procedure is complete, then open the lid to remove the vial. The procedure is complete when the value and range shows on the display.
- **7.** Remove the first calibration vial, then do steps 1 to 5 again for the second calibration vial.
- **8.** Read the display for the calibration information.
- **9.** Push **Store** to complete the calibration and keep the results.

### **Data management**

#### **Configure the data log**

The data log keeps all saved comments and readings from measurements, calibrations and verifications. Use the steps that follow to select, manage and store data.

- **1.** Push **Data Log** and select a data log to show.
- **2.** Select an option.

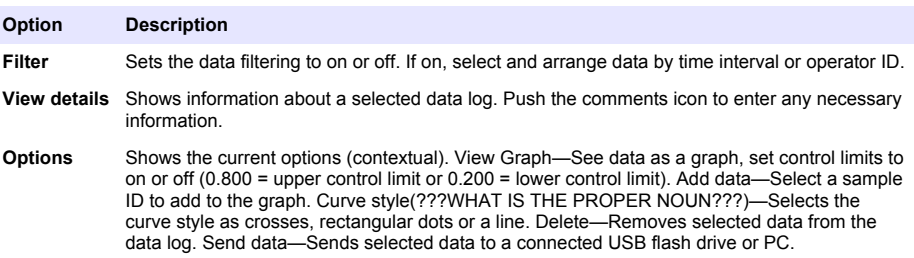

## **Maintenance**

## **C A U T I O N**

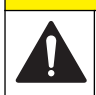

Multiple hazards. Only qualified personnel must conduct the tasks described in this section of the document.

# **C A U T I O N**

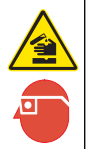

Chemical exposure hazard. Obey laboratory safety procedures and wear all of the personal protective equipment appropriate to the chemicals that are handled. Refer to the current safety data sheets (MSDS/SDS) for safety protocols.

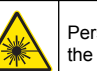

Personal injury hazard. Never remove covers from the instrument. This is a laser-based instrument and the user risks injury if exposed to the laser.

**A CAUTION** 

*N O T I C E*

<span id="page-21-0"></span>Do not disassemble the instrument for maintenance. If the internal components must be cleaned or repaired, contact the manufacturer.

## **Clean spills**

## **A CAUTION**

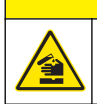

Chemical exposure hazard. Dispose of chemicals and wastes in accordance with local, regional and national regulations.

- **1.** Obey all facility safety protocols for spill control.
- **2.** Discard the waste according to applicable regulations.

### **Clean the instrument**

Clean the exterior of the instrument with a moist cloth, and then wipe the instrument dry.

### **Clean the vial**

Use a vial wiper to clean the interior of the vial. Refer to [Safely use a sample vial](#page-15-0) on page 14 to clean the exterior of the vial.

### **Clean the vial compartment**

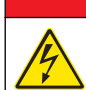

Electrocution hazard. Remove power from the instrument before this procedure is started.

**D A N G E R**

Periodically clean the vial compartment to manually remove dust with a bellow, air duster, brush or vial compartment wiper. Make sure that the tool to clean the vial compartment has a soft surface and does not damage the instrument. Make sure to remove power to the instrument before the cleaning starts.

# **Troubleshooting**

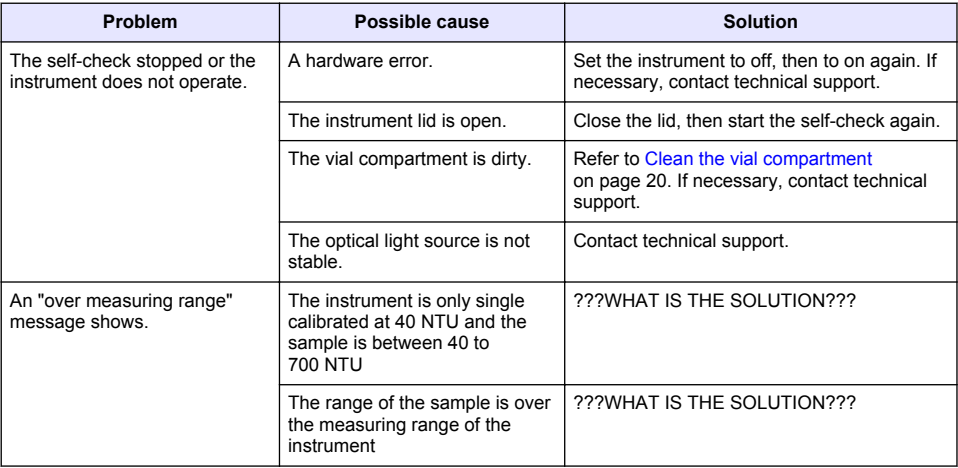

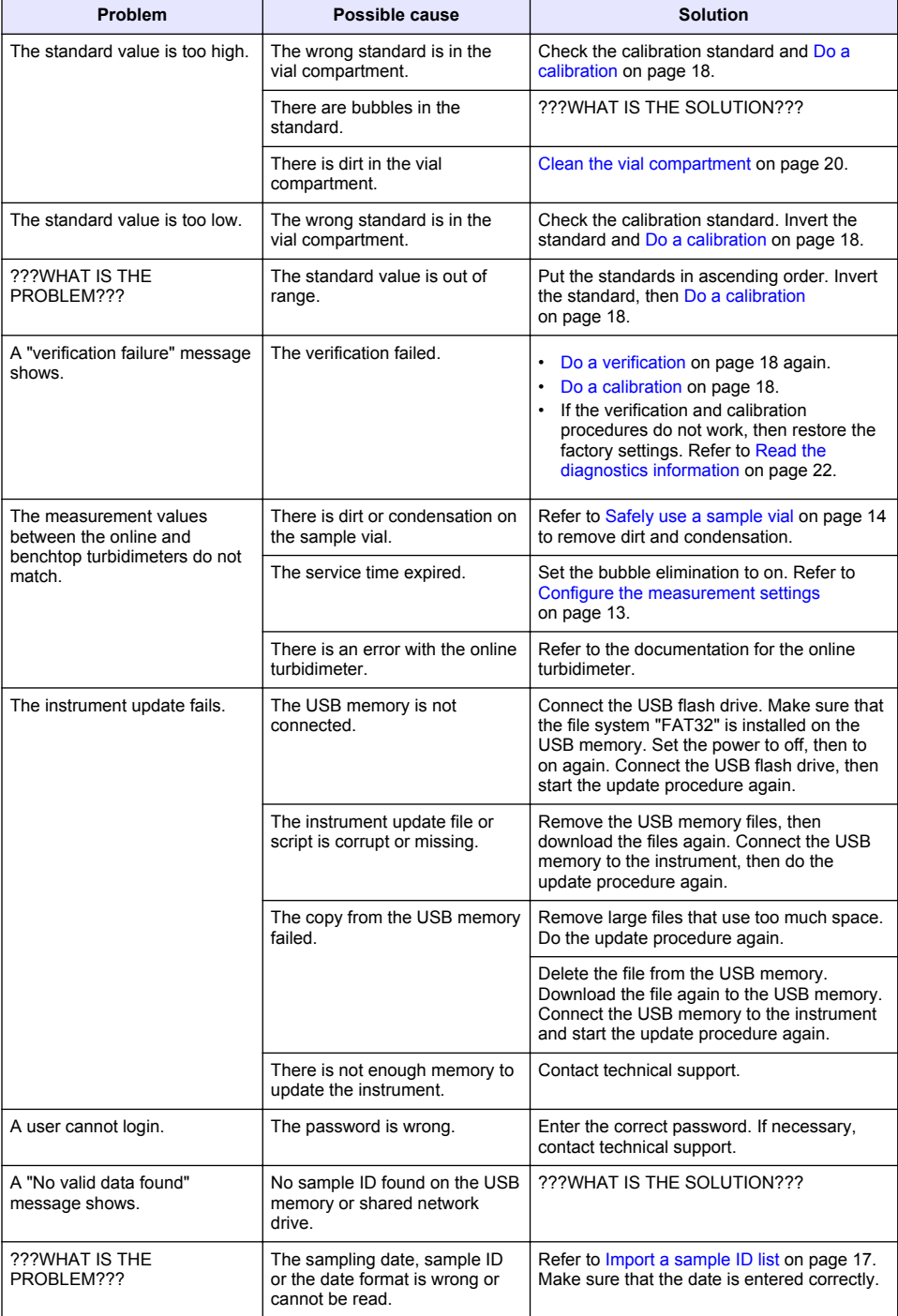

<span id="page-23-0"></span>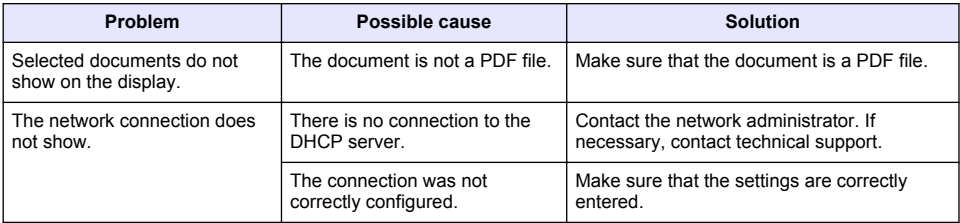

## **Read the diagnostics information**

#### **1.** Push **Diagnostics**.

**2.** Select an option.

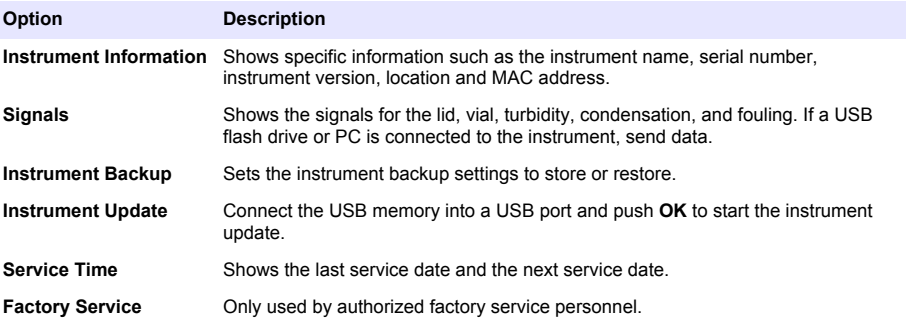

## **Replacement parts and accessories**

### **W A R N I N G**

Personal injury hazard. Use of non-approved parts may cause personal injury, damage to the instrument or equipment malfunction. The replacement parts in this section are approved by the manufacturer.

*Note: Product and Article numbers may vary for some selling regions. Contact the appropriate distributor or refer to the company website for contact information.*

#### **Replacement parts**

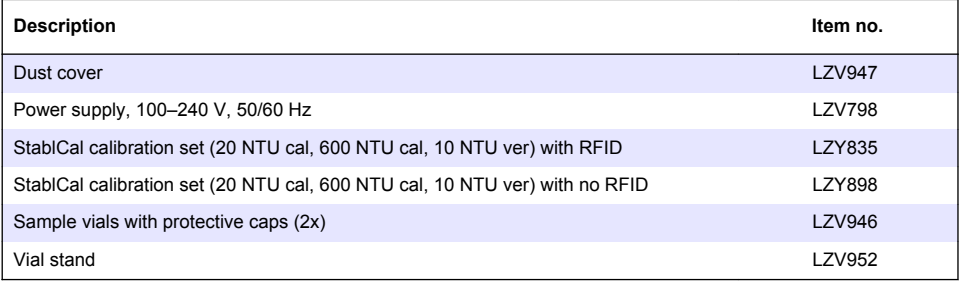

#### **Accessories**

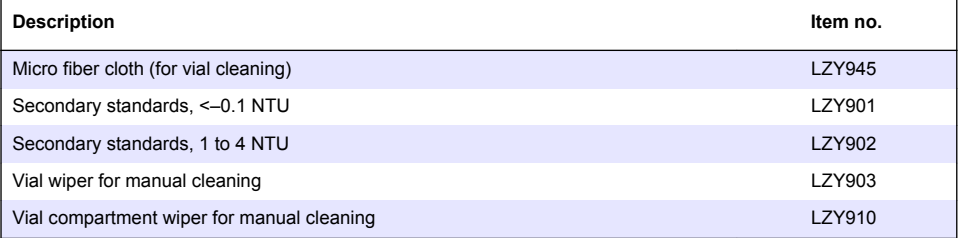

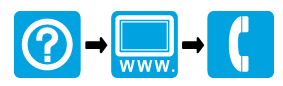

#### **HACH COMPANY World Headquarters**

P.O. Box 389, Loveland, CO 80539-0389 U.S.A. Tel. (970) 669-3050 (800) 227-4224 (U.S.A. only) Fax (970) 669-2932 orders@hach.com www.hach.com

#### **HACH LANGE GMBH**

Willstätterstraße 11 D-40549 Düsseldorf, Germany Tel. +49 (0) 2 11 52 88-320 Fax +49 (0) 2 11 52 88-210 info@hach-lange.de www.hach-lange.de

### **HACH LANGE Sàrl**

6, route de Compois 1222 Vésenaz SWITZERLAND Tel. +41 22 594 6400 Fax +41 22 594 6499

© Hach Company/Hach Lange GmbH, 2014. All rights reserved. Printed in U.S.A.